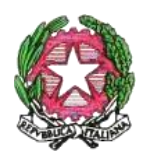

**ISTITUTO TECNICO STATALE ECONOMICO E TECNOLOGICO** 

## **"ENRICO DE NICOLA"**

**SETTORE ECONOMICO** Amministrazione Finanza e Marketing – Sistemi Informativi Aziendali – Relazioni Internazionali per il Marketing – Turismo **SETTORE TECNOLOGICO**: Costruzioni, Ambiente e Territorio – Sistema Moda **CORSO SERALE PER ADULTI:** Amministrazione Finanza e Marketing – Sistemi Informativi Aziendali - Costruzioni, Ambiente e Territorio [www.denicola.edu.it](http://www.denicola.edu.it/) [–](http://www.denicola.edu.it/) cttd22000n@istruzione.it - C.M. CTTD22000N – C.F. 90071610878 **Via Motta, 87 - 95037 San Giovanni La Punta (CT)** *- 095-2291205*

San Giovanni La Punta, 12 gennaio 2024

A tutto il personale scolastico

Circolare n. 148

## **Oggetto: Posta elettronica personale docente e ATA- attivazione doppio fattore di autenticazione**

Al fine di contrastare i tentativi di accesso fraudolento alle nuove caselle di posta elettronica del personale docente e ATA, e per migliorare la postura di sicurezza in termini di riconoscibilità dell'intestatario del servizio, il Ministero ha deciso di attivare nel mese di gennaio l'autenticazione a più fattori (Multi Factor Authentication in breve MFA).

La MFA aggiunge un ulteriore elemento di autenticazione oltre l'utenza e la password, ovvero richiede l'immissione di un codice di verifica, generato dinamicamente da una App di autenticazione installata su smartphone, o inviato tramite SMS direttamente al telefono cellulare. In questo modo, se qualcuno dovesse carpire la password dell'utente, non sarebbe in grado di accedere all'account senza il codice di verifica. Ogni utente potrà scegliere tra le seguenti modalità di autenticazione MFA:

1. utilizzo di una APP di autenticazione (es: Microsoft Authenticator da installare sullo smartphone personale) che consente di segnalare uno o più dispositivi per confermare l'identità dell'utente. Questa modalità è fortemente consigliata perché consente l'accesso in pochi secondi.

2. autenticazione tramite SMS. Questa soluzione garantisce che l'identità dell'utente sia verificata attraverso un numero di telefono personale.

Nella pagina dedicata https://www.istruzione.it/nuova-peo/utente\_docenti-ata.html sono disponibili tutte le informazioni e le guide per completare agevolmente questa operazione.

Nella pagina https://bit.ly/GUIDAConfigurazione Multi Factor Authentication la guida che potrà essere utilizzata per impostare l'MFA con la modalità preferita.

Si ringrazia per la collaborazione..

 La Dirigente Scolastica \**Prof.ssa Elena Anna Giuffrida* 

\*Firma sostituita a mezzo stampa ai sensi e per gli effetti dell'art. 3, c. 2, D. Lgs. n. 39/1993.